## Tips and Tricks

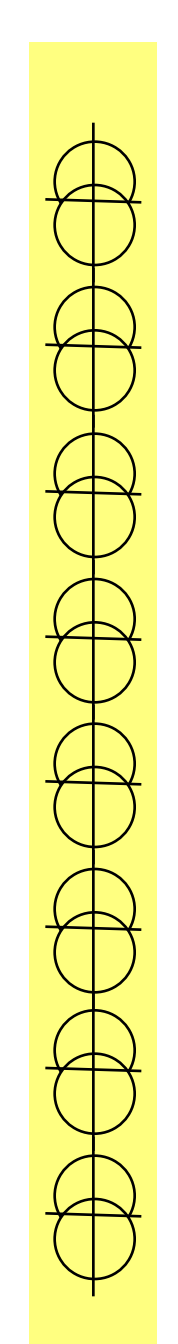

# **Topics**

- Visual Studio
- Handling Output to the Screen
- Handling Input from the Keyboard
- Simple Text Menus
- When to use a For Loop
- When to use a While Loop
- Reviewing a Function

• Visual Studio is an extremely complex interactive development environment capable of handling many languages and tools.

# How To Get Visual Studio?

- 1. Visual Studio is available to students at no charge through the DreamSpark program. Go to the link https://www.dreamspark.com/
- 2. Create your student account with university email id and login.
- 3. Go to software catalog and download Visual Studio Community 2015.

- Deprecation-as languages develop and are updated over time, some commands are called "deprecated", meaning they are not commonly supported.
- ANSI C is the root form of many versions of C, and some of its commands are "deprecated" in Visual Studio.

- Visual Studio will create a "Warning or Error" for commands such as Scanf because of deprecation.
- The textbook, however, still uses these commands to instruct in the original ANSI  $\Gamma$

• To switch off the Deprecation Warnings in Visual Studio, a line must be added at the very beginning of the program.

#define CRT SECURE NO DEPRECATE

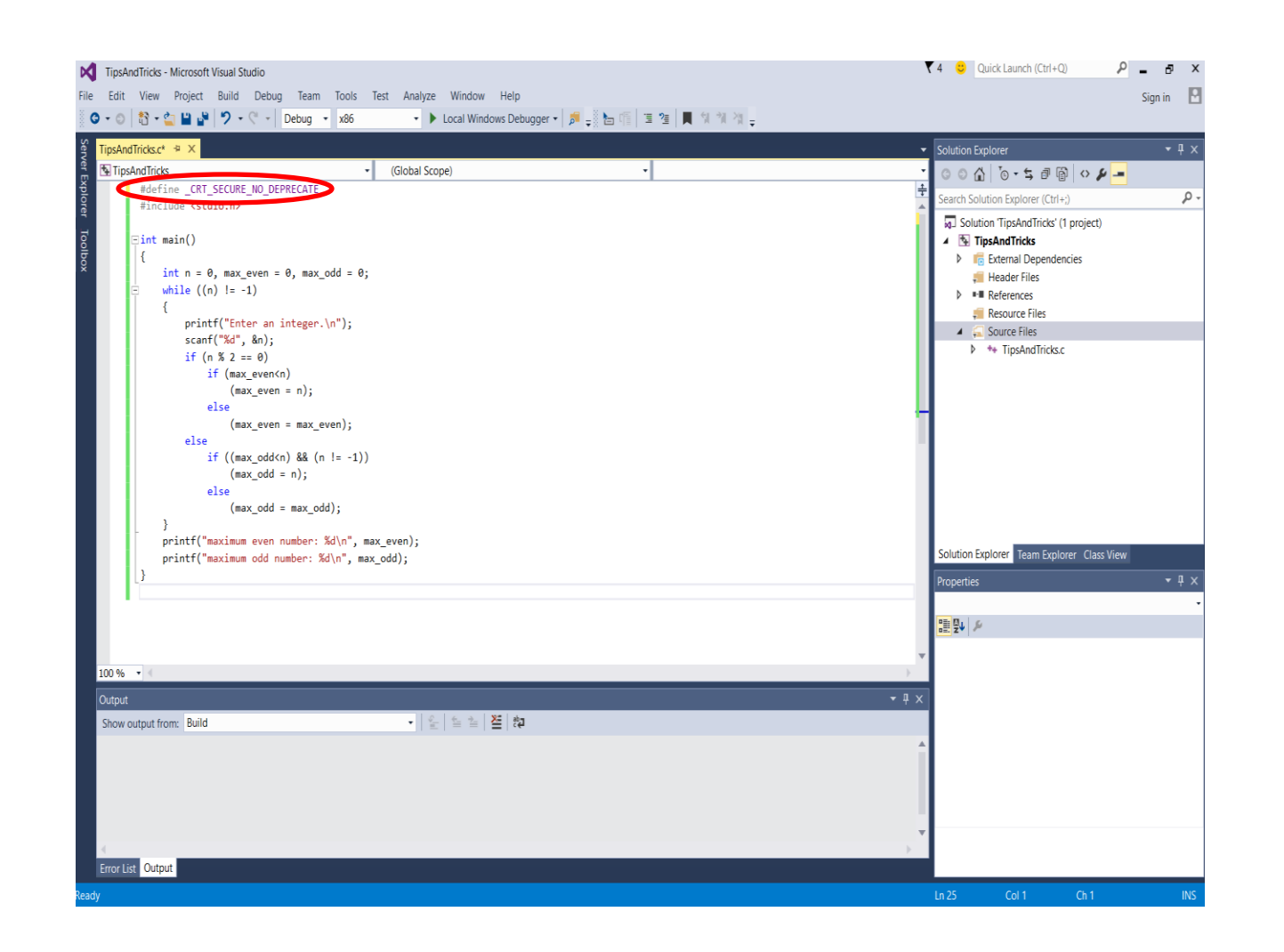

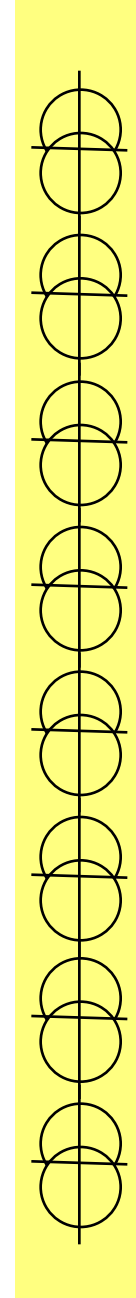

• Another feature in Visual Studio is the reporting of errors in the output box.

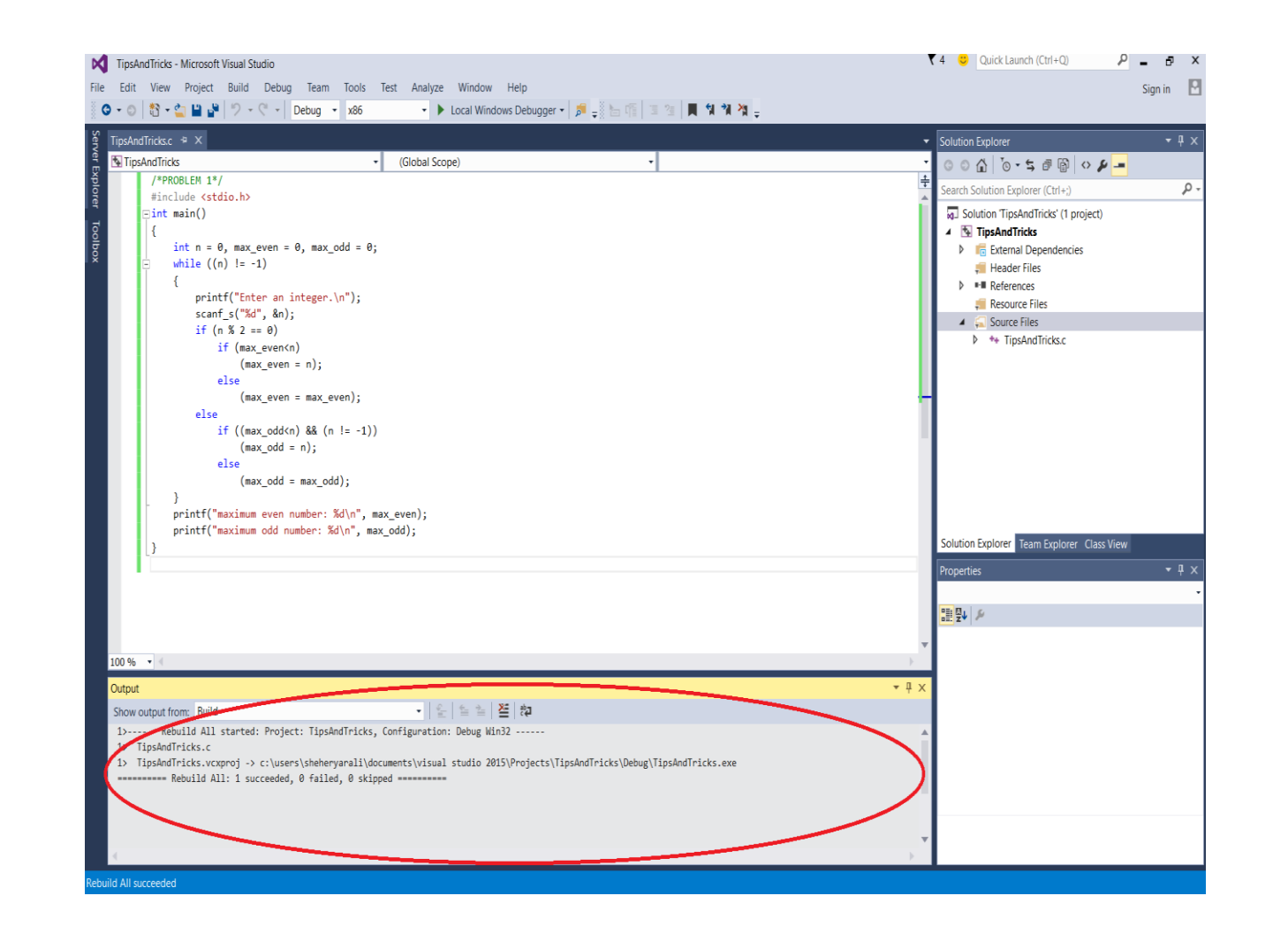

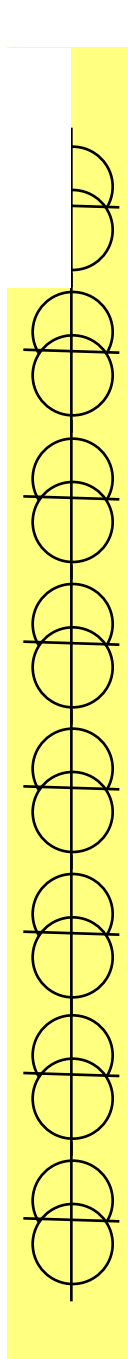

- Clicking the error message in the output box usually causes the cursor to jump to the location of the error.
- An easier approach may be to look at the line numbers in the window.
- However, the line numbers may need to be turned on.

# Turn on Line Numbers

• First, go to Tools on the Main Menu Bar. The Main Menu is always the menu bar at the top of a program

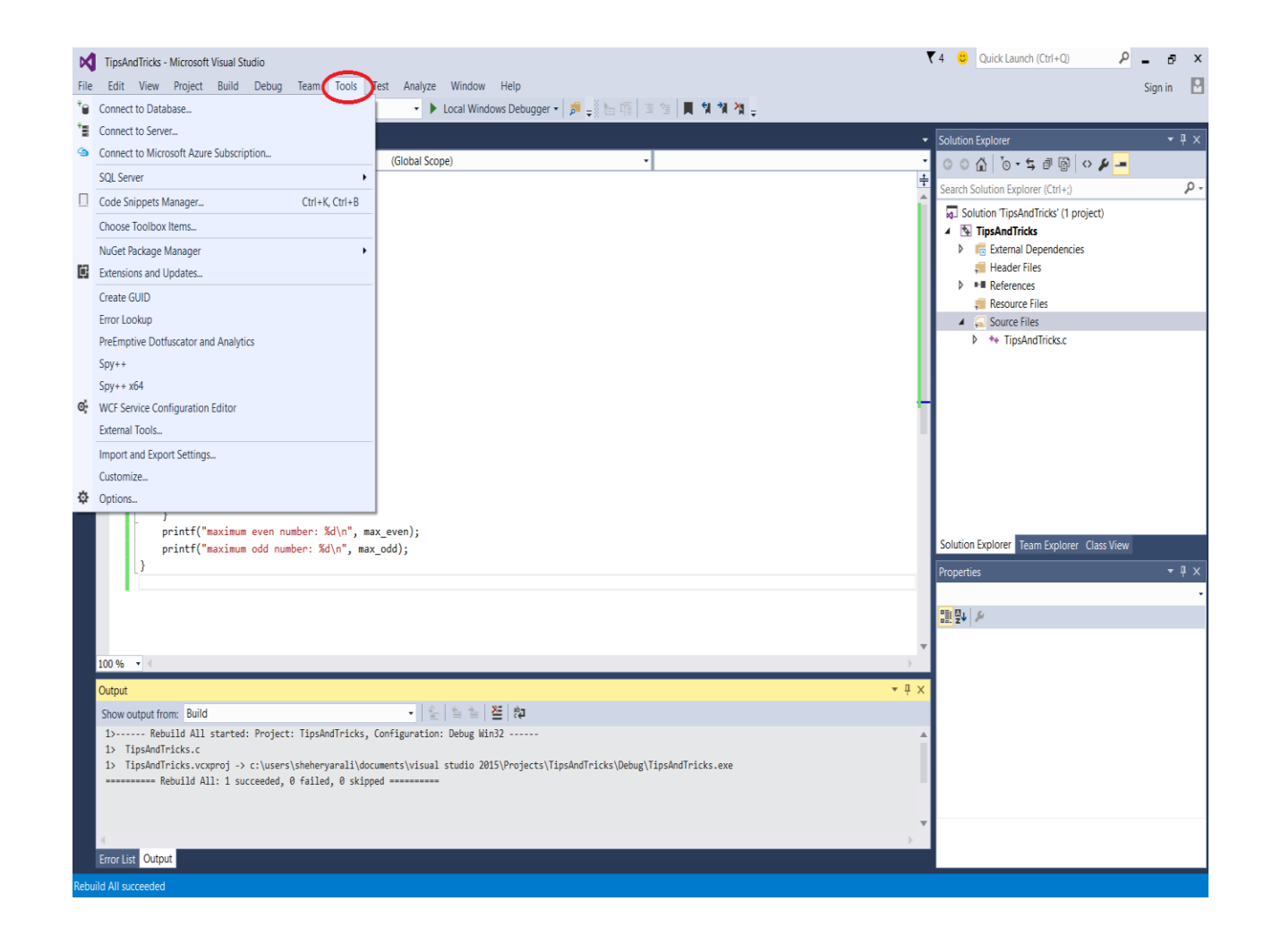

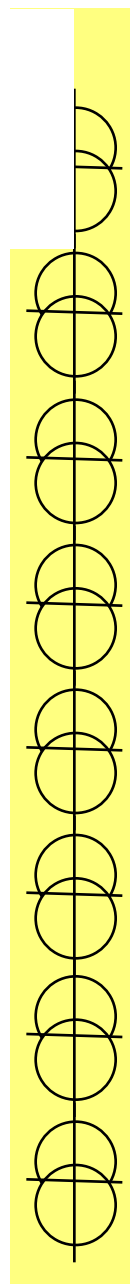

Next, click Options at the bottom of the menu.

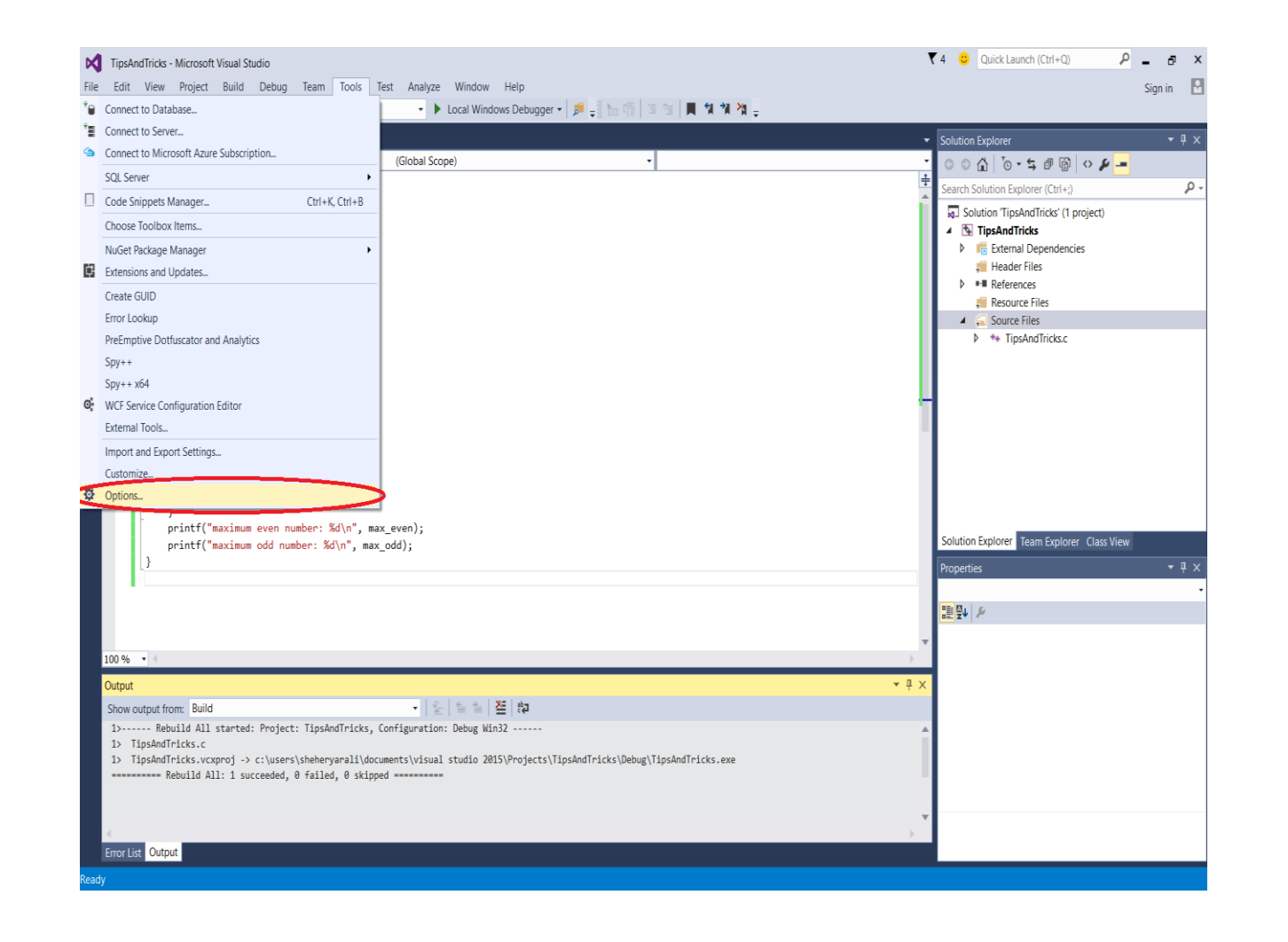

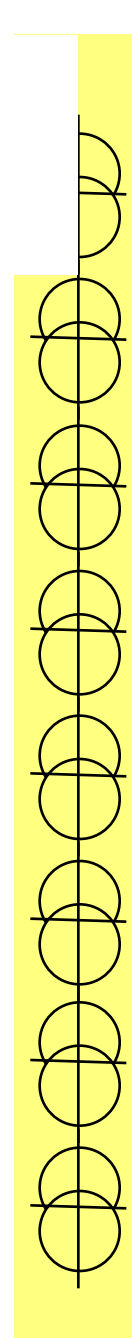

• Next the **Options Dialog Box** will appear. On the menu tree on the left, look for the words Text Editor and expand the options by selecting the "+" sign next to the entry.

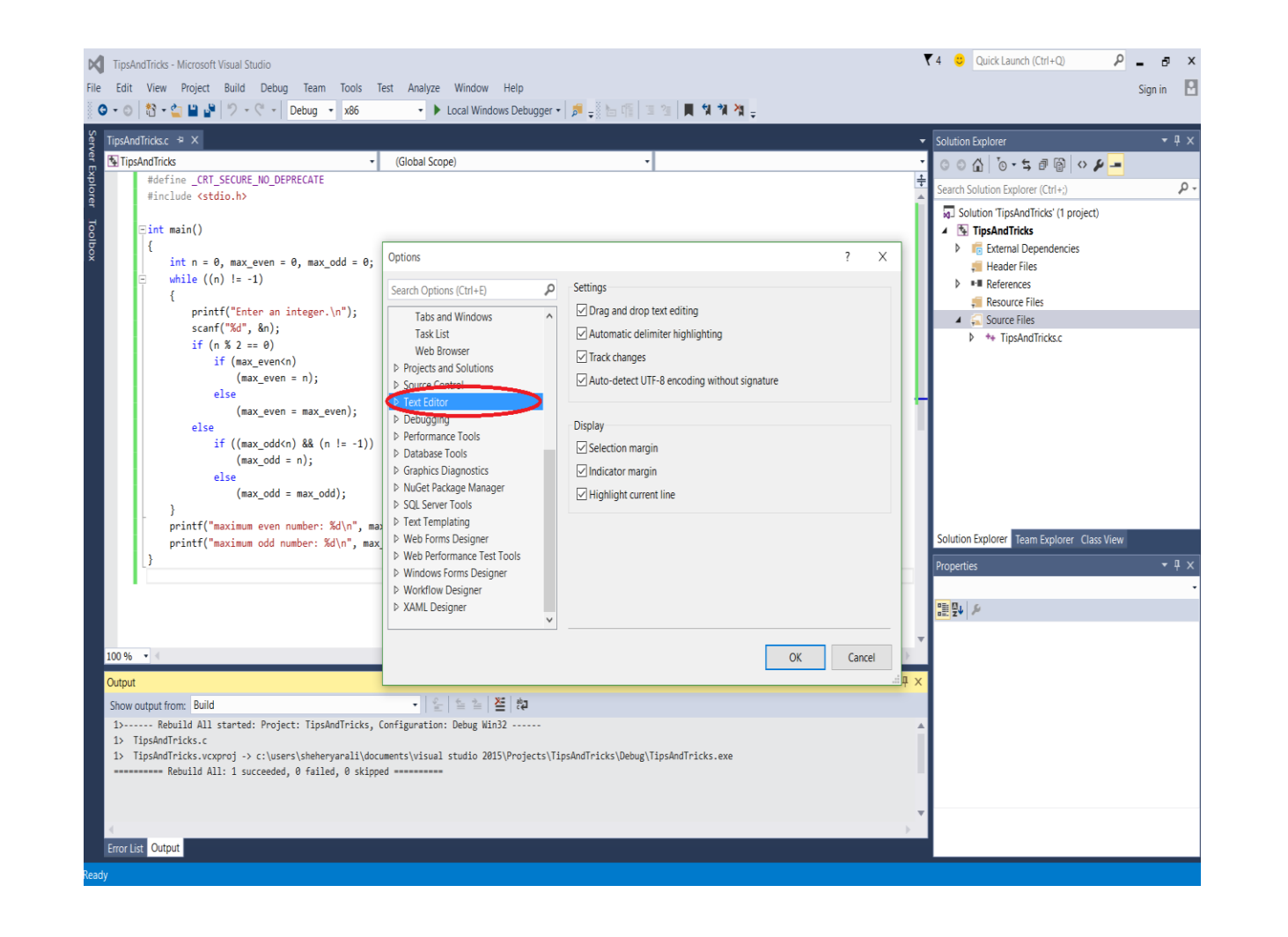

- Once expanded, many options will appear. Select the C/C++ entry on the tree.
- On the right side of the dialog box, several options will appear. Click the Line Number option.

#### • Click OK

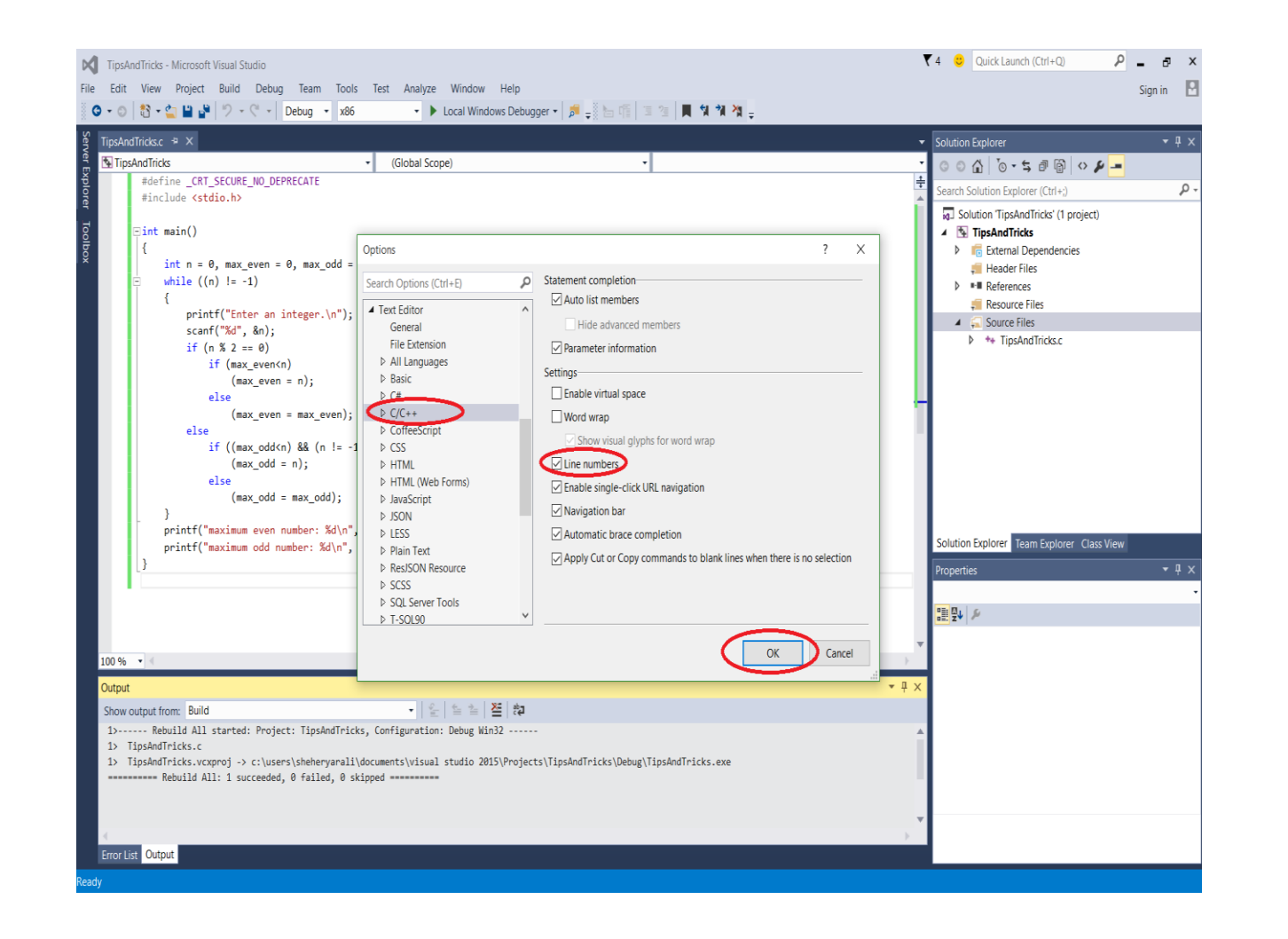

## The Include Statement

- Reviewing from Chapter 1, the Include statement is useful.
- #include allows the program to have access to the header files of the system libraries.

- #include <stdio.h> allows access to the main input and output routines,
	- scanf
	- printf
	- getchar

- Another useful library is the console input output library.
- #include <conio.h>
	- $-$  \_kbhit();
	- $-$  \_getch();

- #include <stdlib.h> allows access to the main library, which contains memory controls
	- Malloc-Allocate a single memory area
	- Calloc-Allocate a set of memory areas

- #include <math.h> allows access to math routines, such as
	- sin-Sine
	- cos-Cosine
	- tan-Tangent
	- asin-Arcsine
	- acos-Arccosine
	- atan-Arctangent
	- pow-Power, x to the power of y
	- sqrt-Square Root

# The Printf Statement

- All printf statements use a format string in order to display the output.
- A format string works by two conditions
- first, the type of data to be displayed
- second, the order of the data to be displayed.

# The Printf Statement

- Each type of data has different combinations that can alter how it looks.
- Formats differ for Integers and Floats

# The Printf Statement

- For Example, an integer can be shown as:
- %d-Simplest display
- %10d-At least 10 characters are shown, the remainder are spaces
- %010d, at least 10 characters are shown, the remainder are 0's
- %+d, The sign of the integer will always be visible.
- And these can be combined.

# The printf Statement

- For example, a float can be shown
- % % just prints the float as is.
- %6.3f-prints the float in 6 characters, with three characters reserved for the decimal portion.
- %+6.3f-uses one of the six characters for the sign, and 3 characters for the decimal
- %016.3f-As with integer, the leading spaces are replaced with zeros
- As before, these can be combined

## Scanf

- Many times, when Scanf is used, the data terminates at the first non-numeric symbol, such as a blank or the enter key.
- But the enter key and the space can also be a number.

## Scanf

- One method is to use *strings*, but that will not be covered until Chapter 5.
- Another method is to use the following statement

fflush(stdin);

• After a scanf statement is called.

## Scanf

• For example

scanf("%c", &MyChar); fflush(stdin);

- will read a single character from the keyboard, and remove any "hit enter" that is at the end of the input.
- This can also be used with %d for integers and %f for floats

## User Wait

- Many times, perhaps, it would be best if the program would halt until it is ready to end.
- This waiting can be readily done by using while loops (chapter 2) combined with various input commands.

## User Wait

• One simple version of user wait is

while('q'!=getchar());

• Which will wait until the lower case q is entered on the keyboard. This requires #include<stdio.h>

## User Wait

- A second form of user wait requires #include <conio.h>
- And looks something like this

```
printf("Press any key to Continue\n");
while(! kbhit());
getch();
```
# EOF

- EOF is a keyword in C, representing "End of File", which is a -1.
- On the keyboard, the EOF would be the <CTRL> key followed by the <Z> key.

void SimpleMenu()

{

int MenuFlag=1; char KeyStroke='\0';

while (MenuFlag)

{

printf("1. Item 1\n"); printf("2. Item 2\n"); printf("3. Item 3\n"); printf("q. Quit\n");

scanf("%c",&KeyStroke); fflush(stdin);

```
if(KeyStroke=='1')
 printf("Option 1\n");
else if (KeyStroke=='2')
 printf("Option 2\n");
else if (KeyStroke=='3')
 printf("Option 3\n");
else if (KeyStroke=='q')
 MenuFlag=0;
//While Loop will end 
//after this line executes.
else
```
printf("Unrecoginized Keystroke\n");

}//End of While Loop }//End of Function

• A loop is used whenever a task has to be repeated multiple times.

# What is a loop?

- A loop is a special statement in C for controlling a section of code.
- **for** loops and **while** loops

}

}

- A while loop is the simplest form of a loop.
- A while loop repeats the following statement or statement block so long as its expression is true
- A while loop requires a condition for the expression

```
int WhileFlag=1;
char Input='0';
printf("Begin While Loop\n");
printf("Enter \'x\' to
   continue\n");
while(WhileFlag)
{
   Input=getchar();
```

```
if(Input=='x') WhileFlag=0;
```
printf("End While Loop\n\n");

```
int WhileFlag=1;
char Input='0';
printf("Begin While 
  Loop\n\cdot \mathbf{n}");
printf("Enter \'x\' to
  continue\n");
while(WhileFlag)
{
```
Input=getchar();  $if(Input=='x')$ WhileFlag=0;

}

}

```
 printf("End While 
Loop\n\ln^n;
```
Begin While Loop Enter 'x' to continue x End While Loop

}

- A for loop contains all the conditions of its execution within its use.
- A for loop repeats the following statement or statement block so long as its expression is true.
- A for loop expression will be changed by either the for loop statement, or the following block.

```
int LoopControl=0;
int count=0;
printf("Begin For Loop\n");
for (LoopControl=0;
   LoopControl<10;
   LoopControl++)
{
```

```
printf("LoopControl is 
   %d,Count is 
   %d\n",LoopControl,count);
   count=count+1;
   LoopControl=LoopControl+1;
   printf("LoopControl is 
   %d,Count is 
   %d\n",LoopControl,count);
printf("Count is %d\n",count);
```

```
printf("End For Loop\n\n");
```

```
int LoopControl=0;
int count=0;
printf("Begin For Loop\n");
for (LoopControl=0;
  LoopControl<10;
  LoopControl++)
{
```

```
printf("LoopControl is %d,Count 
is %d\n",LoopControl,count);
count=count+1;
LoopControl=LoopControl+1;
printf("LoopControl is %d,Count 
is %d\n",LoopControl,count);
```

```
printf("Count is %d\n",count);
printf("End For Loop\n\n");
```
}

Begin For Loop LoopControl is 0,Count is 0 LoopControl is 1,Count is 1 LoopControl is 2,Count is 1 LoopControl is 3,Count is 2 LoopControl is 4,Count is 2 LoopControl is 5,Count is 3 LoopControl is 6,Count is 3 LoopControl is 7,Count is 4 LoopControl is 8,Count is 4 LoopControl is 9,Count is 5 Count is 5 End For Loop

- A key question that needs to be asked is when do you need to use a loop, and what kind?
- If a program contains something that must repeat many times, a loop is used.
- If a program contains something that must repeat many times, and you do not know how many times, a while loop is used.
- If a program contains something that must repeat many times, and you know exactly how many times, then a for loop is used.

- "Input 20 integers and say if they are odd or even"
	- Does it contain a repetition?
	- Yes
	- Is it a fixed size?
	- Yes
	- Does it contain a condition?
	- No
	- What type of loop would be best?
	- **For Loop**

- "Input a series of floats and find the sum of them all until the user says to stop."
	- Does it contain a repetition?
	- Yes
	- Is it a fixed size?
	- No
	- Does it contain a condition?
	- Yes
	- What type of loop would be best?
	- **While Loop**

- "Input a series of characters and print them out to the screen"
	- Does it contain a repetition?
	- Yes
	- Is it a fixed size?
	- No
	- Does it contain a condition?
	- No
	- What type of loop would be best?
	- **Neither, While Loop or For Loop would work, but a while loop may be a slightly better choice**

# What is a Program

• A Program is a series of instructions entered into a computer system to perform a task.

# What is a Function?

• A function is a program within a program, that should perform some sub-task of the program.

#### Prototypes, Function Declaration, Parameters, Return Types

- <return type> function Identifier (<Parameter1, parameter2,...parameter n);
- The return type is a valid data type, for example an int, char, or float.
- The parameters are variable declarations, for example int x, char y, and float z.
- For a prototype, a semicolon is added to the end of the function header.
- An empty parameter list is either blank or of type void.

# Calling a Function

{

}

float Halve(float p)

{

}

float result=0.0; result=p\*0.5; return result;

void main()

float value=0.0; float half=0.0; value=5.0; half=Halve(value); printf("%f\n",half);

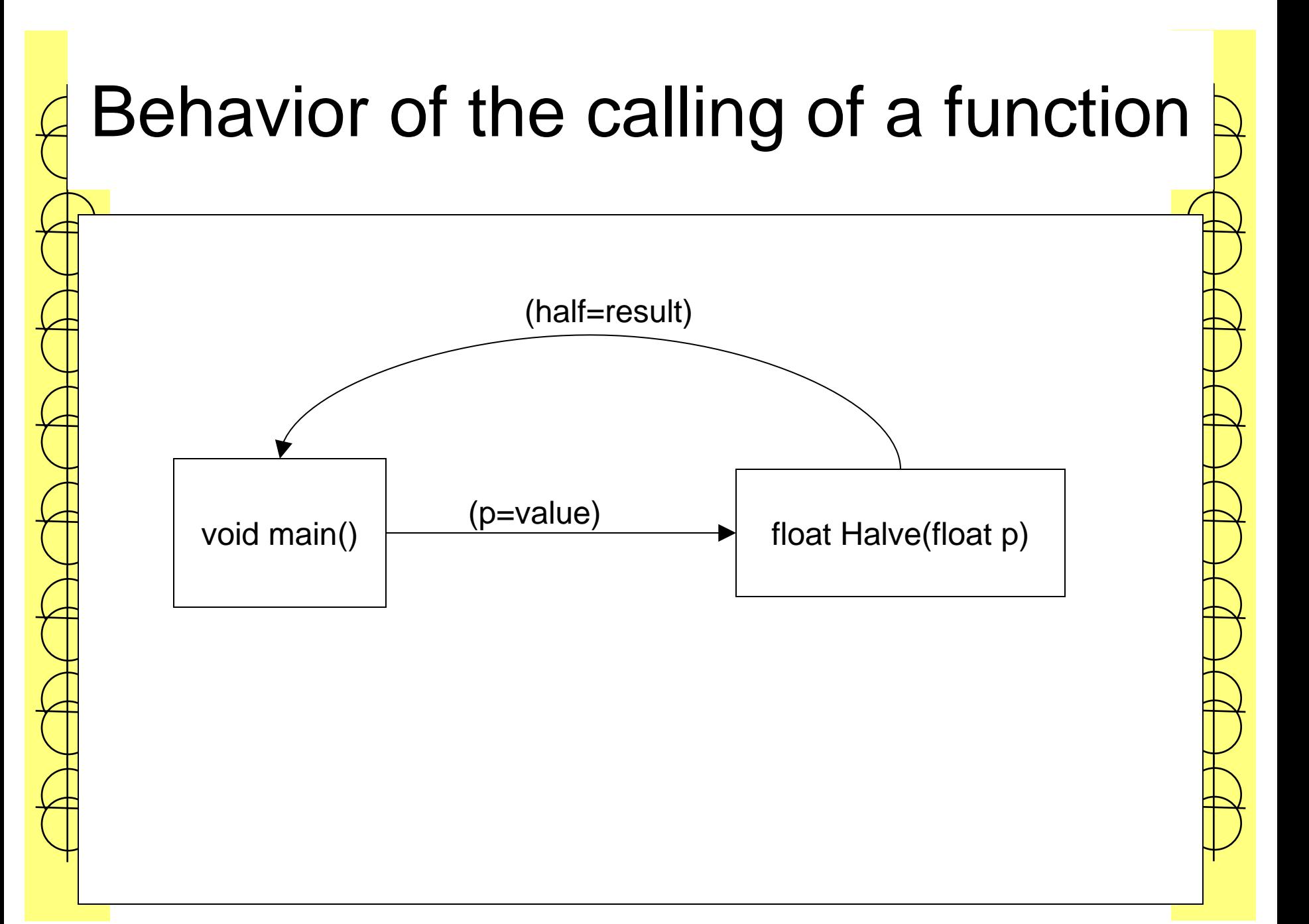